# Bush 631: Swirl homework assignments

## Instructions

This document provides you with instructions how to download the *Swirl* package and launch it in RStudio on your machine. Below, you will find a step-by-step details on downloading and launching the package, installing the relevant course, the tasks to complete, and how to submit it.

### Getting Swirl into your machine

First, make sure you installed R, and RStudio. Then, after launching RStudio:

• Install the package swirl() using the menu on the right-hand panel.

| Install Packages                                                        | Files Plots Packages Help Viewer 👝 🗔                                                     |
|-------------------------------------------------------------------------|------------------------------------------------------------------------------------------|
| Install from: ⑦ Configuring Repositories                                | Install Q Update Q C                                                                     |
| Repository (CRAN)                                                       | Name Description Ve                                                                      |
| Packages (separate multiple with space or comma):                       | anima A Gallery of Animations 2.6  in Statistics and Utilities to Create Animations      |
| Install to Library:<br>/Users/rotemdvir/Library/R/4.0/library [Default] | ash David Scott's ASH 1.0- # S<br>Routines 15                                            |
| ✓ Install dependencies                                                  | bit Classes and Methods 4.0.4 ⊕ ⊗<br>for Fast Memory–<br>Efficient Boolean<br>Selections |
| Install                                                                 | ■ bit64 A S3 Class for Vectors 4.0.5 ⊕ ⊗ of 64bit Integers                               |

Figure 1: Installing the package

### Working with Swirl tasks

• Upload the package into your console by typing library(swirl).

#### library(swirl)

• Enter your name (you can choose any name you want, but you will need to use the same name throughout the semester).

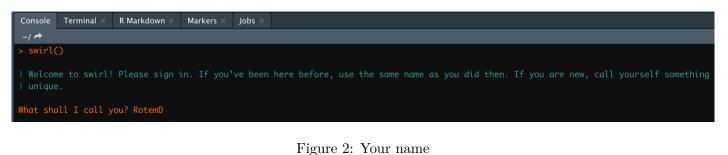

• Install the course: "R Programming: The basics of programming in R":

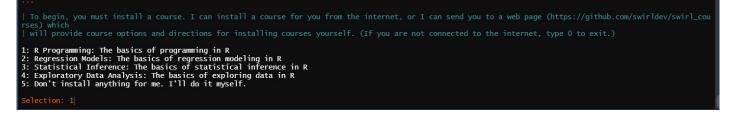

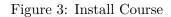

• After the installation is complete, select the course:

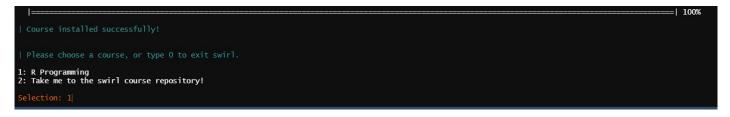

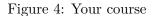

• Follow the instructions, it describes few commands you should remember.

• Choose the lesson you want to complete:

| Please choose a lesson, or type 0 to return to course menu.                                                     |                                                                              |                                                       |                                                   |                                                                 |
|----------------------------------------------------------------------------------------------------|------------------------------------------------------------------------------|-------------------------------------------------------|---------------------------------------------------|-----------------------------------------------------------------|
| 1: Basic Building Blocks<br>6: Subsetting Vectors<br>11: vapply and tapply<br>Selection: 1                      | 2: Workspace and Files<br>7: Matrices and Data Frames<br>12: Looking at Data | 3: Sequences of Numbers<br>8: Logic<br>13: Simulation | 4: Vectors<br>9: Functions<br>14: Dates and Times | 5: Missing Values<br>10: lapply and sapply<br>15: Base Graphics |
| 1966 - 1966 - 1966 - 1966 - 1966 - 1966 - 1966 - 1966 - 1966 - 1966 - 1966 - 1966 - 1966 - 1966 - 1966 - 1966 - |                                                                              |                                                       |                                                   |                                                                 |
|                                                                                                    |                                                                              |                                                       |                                                   |                                                                 |

Figure 5: Select Lesson

- Follow the instructions and answer all questions (type everything in the console).
- When you finish, take a screenshot of the message about completing the lesson.

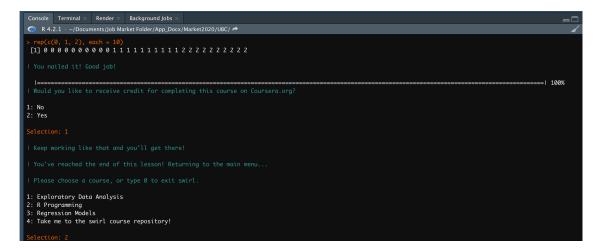

Figure 6: Completion

- To complete another lesson, type the number of the course and then select another lesson from the list.
- To exit, type 0.

#### Submit lessons

What to do after I'm done with this week's swirl()?

• Submit the screenshot of the completed task via email **before** next week's class.